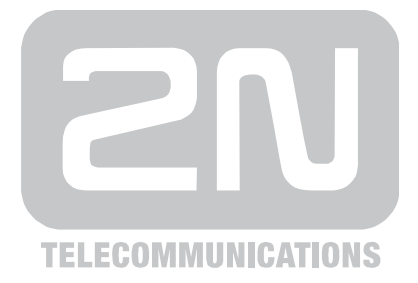

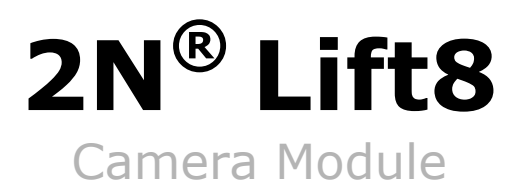

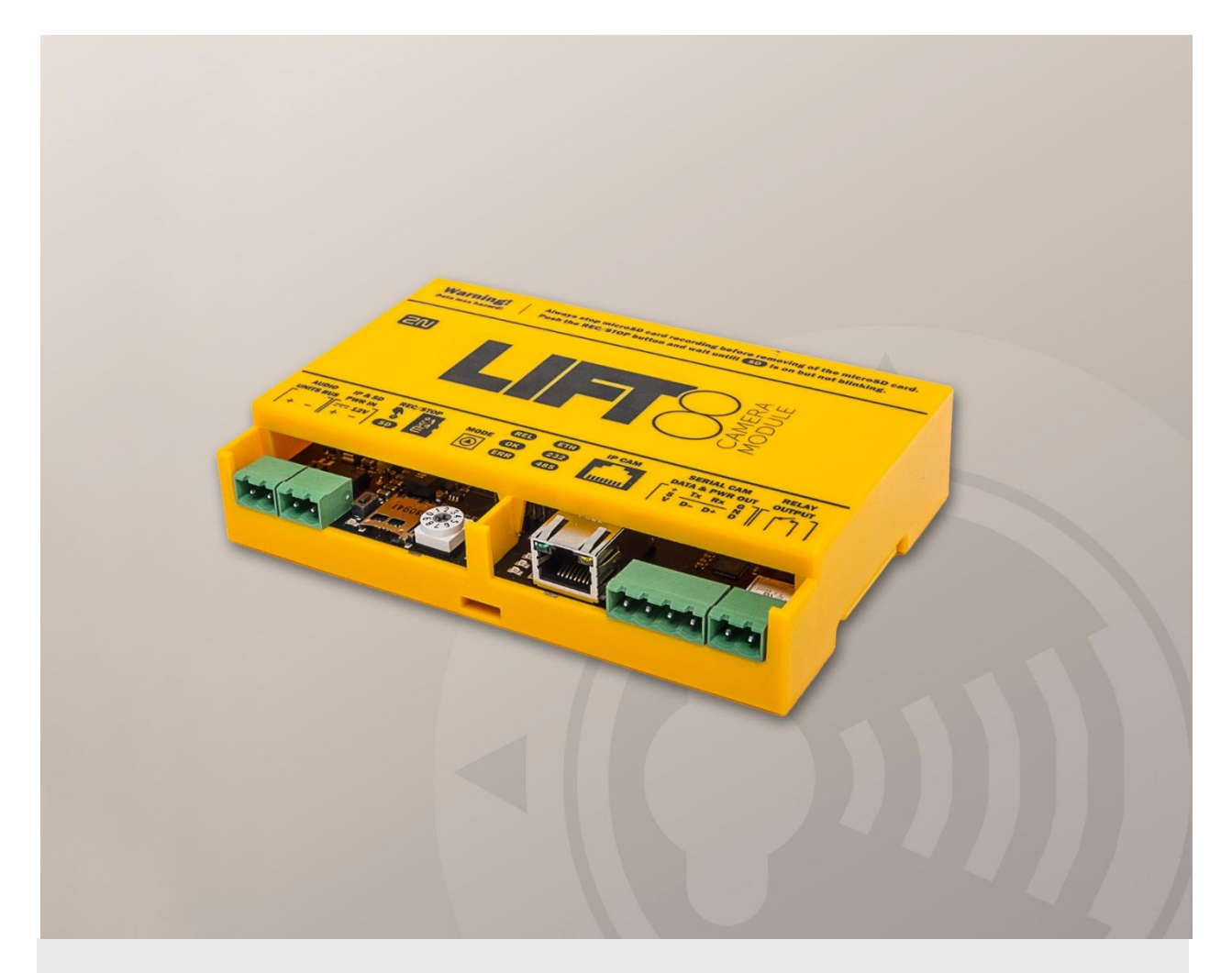

# Brief Manual

Version 2.0.0 **www.2n.cz**

Kamerový modul slouží pro připojení kamery v kabině výtahu. Modul je určený pro připojení kamer typu IP, RS-232, nebo RS-485. Kamerový modul může spolupracovat s centrální jednotkou, nebo může být zapojen zcela samostatně. Modul obsahuje slot pro microSD kartu, na kterou je možné zaznamenávat snímky v různých intervalech.

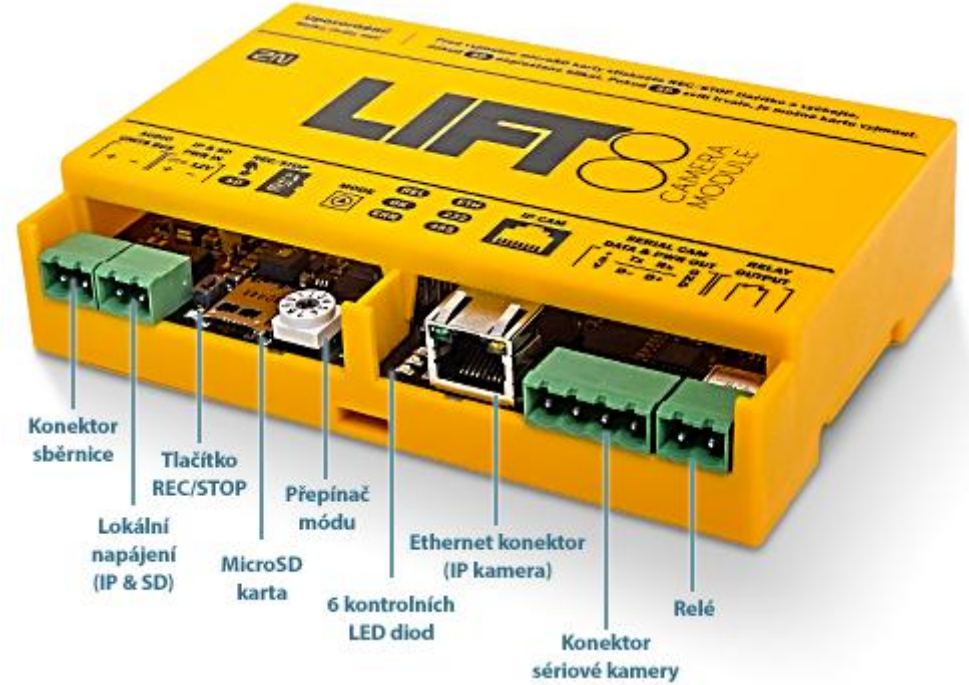

Pro komunikaci v sytému **2N® Lift8** je potřeba pomocí dvoudrátové sběrnice připojit kamerový modul na centrální jednotku, nebo splitter.

Pro zaznamenávání obrázků na microSD kartu je zapotřebí připojit lokální napájení.

#### **Upozornění**

- Lokální napájení je podporováno.
- **Lokální napájení je nutné zapojit:** 
	- pokud je na kamerovém modulu připojena IP kamera a komunikuje s centrální jednotkou
	- nahrávání na microSD kartu v určitých intervalech
	- kamerový modul pracuje zcela samostatně a není připojena sběrnice

# **El. Instalace**

#### **Připojení na sběrnici**

Kamera modul připojte pomocí dvoudrátové sběrnice (sběrnice audio jednotek) s centrální jednotkou, nebo splittrem. Musíme dodržet polaritu.

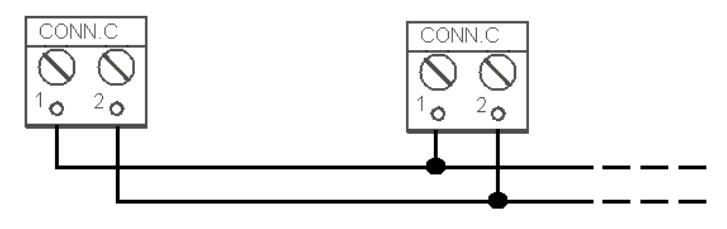

- 1. Sběrnice pro hlásky +
- 2. Sběrnice pro hlásky -

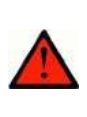

#### **Varování**

■ Je potřeba dodržet polaritu zapojení. Jinak systém 2N<sup>®</sup> Lift8 nebude správně fungovat.

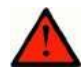

#### **Bezpečnost**

 Sběrnice je elektricky oddělena od obvodů telefonní linky podle požadavků EN60950 a vyskytuje se na ní pouze malé napětí, které nemůže způsobit úraz elektrickým proudem.

### **Přepínač módu**

Pomocí 10-polohového přepínače 0–9 nastavíme mód zapojení kamerového modulu.

0 - kamera modul pracuje v systému **2N® Lift8** (je připojen pomocí dvoudrátové sběrnice k centrální jednotce, nebo splittru)

1 - kamera modul pracuje samostatně (podrobnější informace naleznete níže v kapitole)

2-9 - nenastavuje se (bliká červená dioda ERR)

### **Připojení IP kamery**

Kameru připojíme do ethernet konektoru "IP CAM". Kamera modul má DHCP server, který nastaví kameře IP adresu 10.0.0.1.

IP kameru propojte ethernet kabelem s kamera modulem.

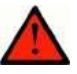

#### **Varování**

 Kamera modul propojte ethernet kabelem pouze s IP kamerou. Jiné zapojení není podporováno.

#### **Připojení kamery RS-232/RS-485**

Kameru připojíme pomocí násuvné svorkovnice do konektoru "SERIAL CAM". Popis konektoru v tabulce níže.

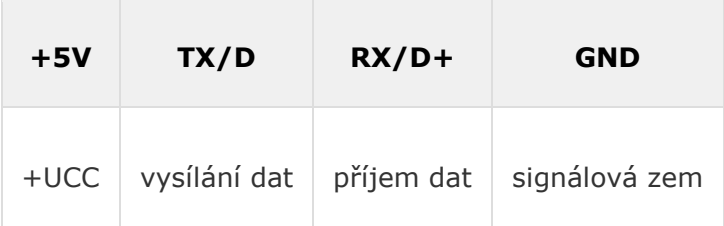

## **Kontrolní LED diody**

Kamerový modul je vybaven sedmi signalizačními LED diodami. Jejich význam si popíšeme v tabulce níže.

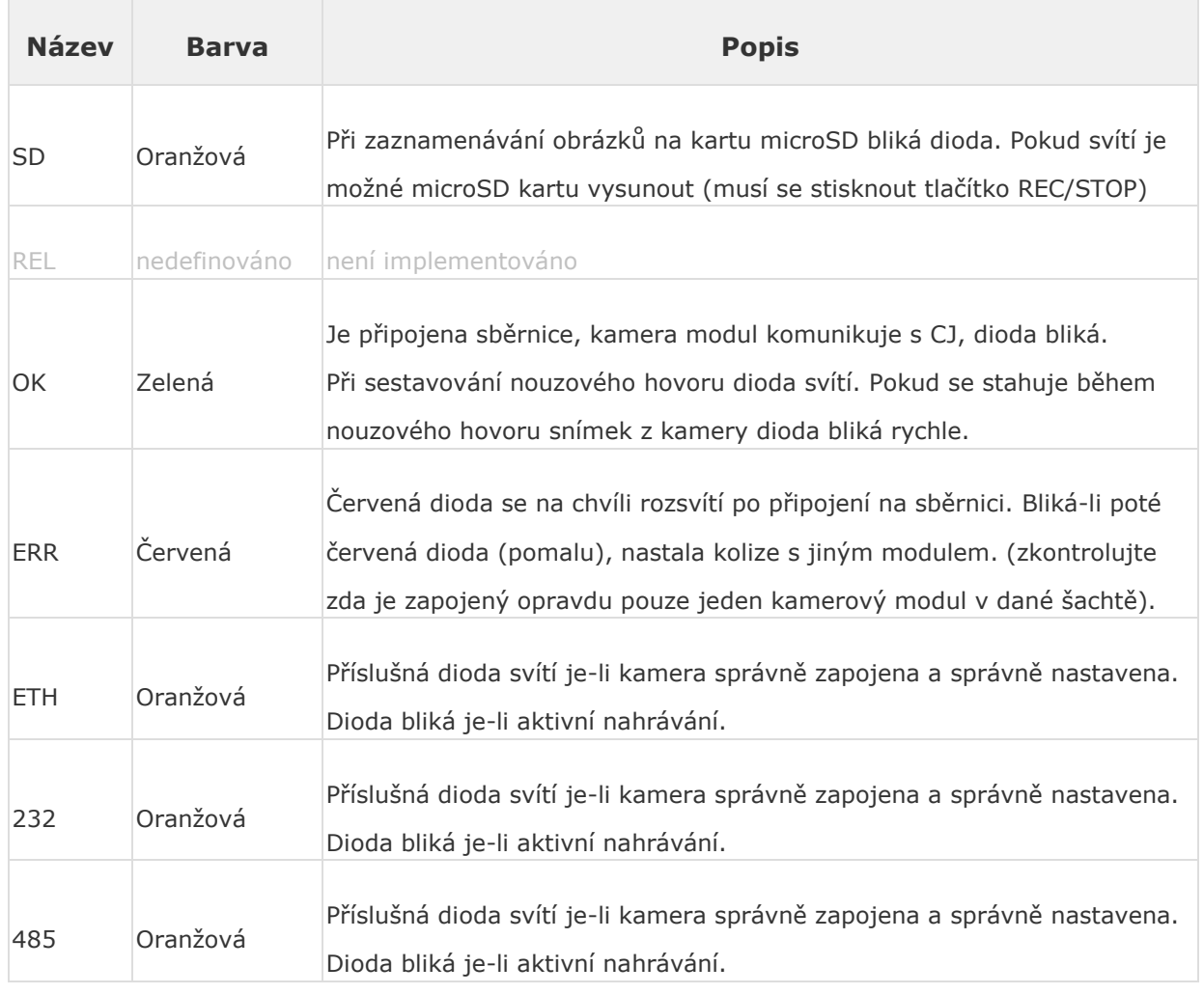

#### **Upozornění**

■ Upgrade jednotky je signalizován blikáním diody OK a svícením diody ERR

#### **Upozornění**

■ Nastavení typu kamery a různá nastavení se provádí v aplikaci 2N<sup>®</sup> Lift8 **service tool**.

## **Nastavení kamerového modulu**

Nastavení kamerového modulu v systému Lift8 se provádí pomocí aplikace **2N® Lift8 service tool.** Podrobné informace naleznete v kapitole 5.3 Použití.

## **Samostatné zapojení kamerového modulu**

Kamerový modul lze využít samostatně. Bez připojení k systému Lift8. Je potřeba změnit mód připojení (samostatné zapojení bez systému **2N® Lift8**) pomocí rotačního přepínače (přepneme na 1), připojíme lokální napájení, vložíme microSD kartu a nastavíme základní konfiguraci.

Základní nastavení se nachází v souboru (camera.cfg) na microSD kartě. Pokud vkládáte novou microSD kartu, tento soubor se automaticky vytvoří. Konfigurační soubor je potřeba minimálně upravit s ohledem na používaný typ kamery.

př. **1,2,50,10.0.0.1/jpg/image.jpg,1,3600** (podrobný popis najdete v tabulce níže)

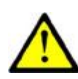

#### **Upozornění**

 MicroSD kartu před vložením do kamerového modulu doporučujeme naformátovat (FAT32).

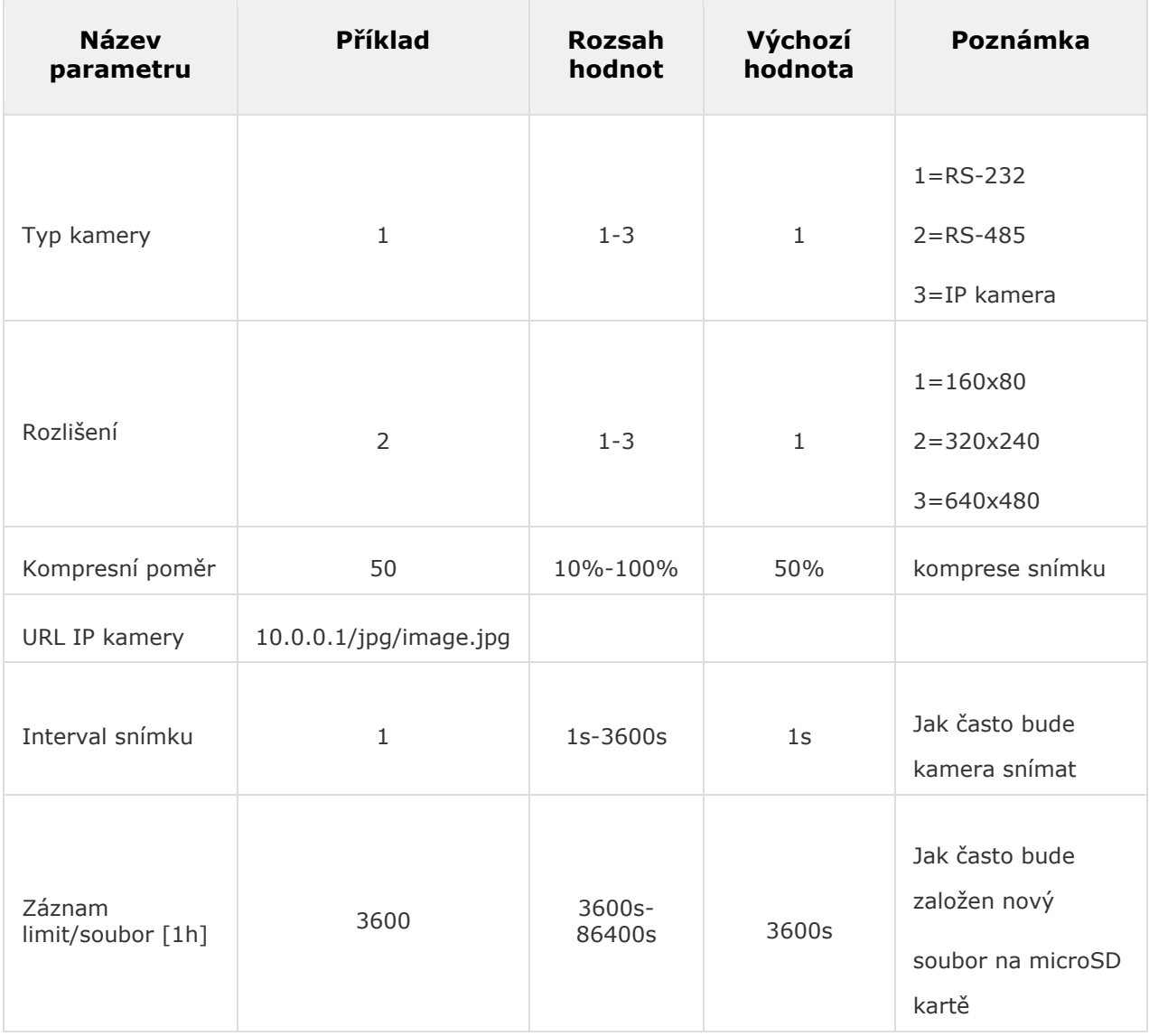

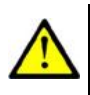

#### **Upozornění – IP kamera**

- Rozlišení a kompresní poměr se nastavují přímo v nastavení IP kamery.
- URL IP kamery je u každé IP kamery jiné.

### **Nastavení data a času**

Vytvoříme (nebo změníme) textový soubor time.cfg, který umístíme do kořenového adresáře na microSD kartu (stejně jako camera.cfg). Do tohoto textového souboru zadáme UTC (časovou zónu), datum a čas (př. 1 24.10.2014 15:33:00). MicroSD kartu vložíme kamerového modulu.

### **Upgrade samostatného kamera modulu**

Na stránce www.2n.cz u produktu 2N® Lift8 Camera module naleznete firmware ke stažení (ln\_app\_camera.bin). Tento soubor nahrajte na microSD kartu do kořenového adresáře. Po vložení microSD karty se soubor (ln\_app\_camera.bin) nahraje do dataflash (blikají žluté LED) a poté se modul restartuje. Po restartu je nový FW nahrán do kamera modulu. Soubor (ln\_app\_camera.bin) se přejmenuje na (OFF\_ln\_app\_camera.bin).

### **MicroSD karta**

MicroSD kartu vložte do slotu. Pokud se karta správně načetla a je správně nastaven kamerový modul začne blikat oranžová dioda **SD**. Tímto blikáním je uživatel informován, že se v daných intervalech ukládají snímky na microSD kartu. Pro vyjmutí microSD karty stiskněte tlačítko "REC/STOP" a vyčkejte až dioda přestane blikat.

# **Přehled typů montáže**

Přehled typů montáže a seznam potřebných komponent naleznete níže. Zařízení instalujte pouze do prostředí, kde nehrozí zatečení nebo kondenzace vody.

### **Montáž na zeď**

Pro montáž na zeď použijte hmoždinky a vhodné šrouby (nejsou součástí balení). Zařízení zavěste na zeď, využijte k tomu připravené otvory na dně krytu zařízení.

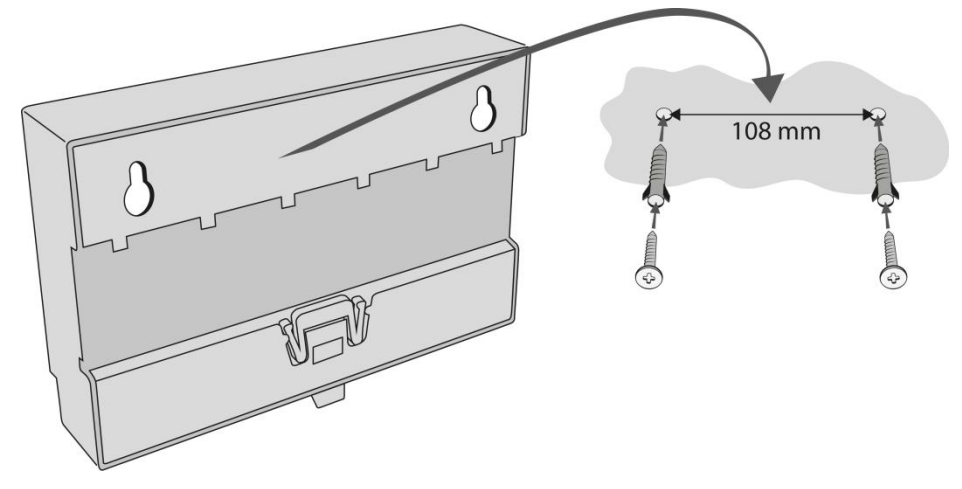

### **Montáž na DIN lištu**

Zařízení je možné přimontovat na standardní DIN lištu TS 35. Minimální doporučená délka DIN lišty je 14 cm.

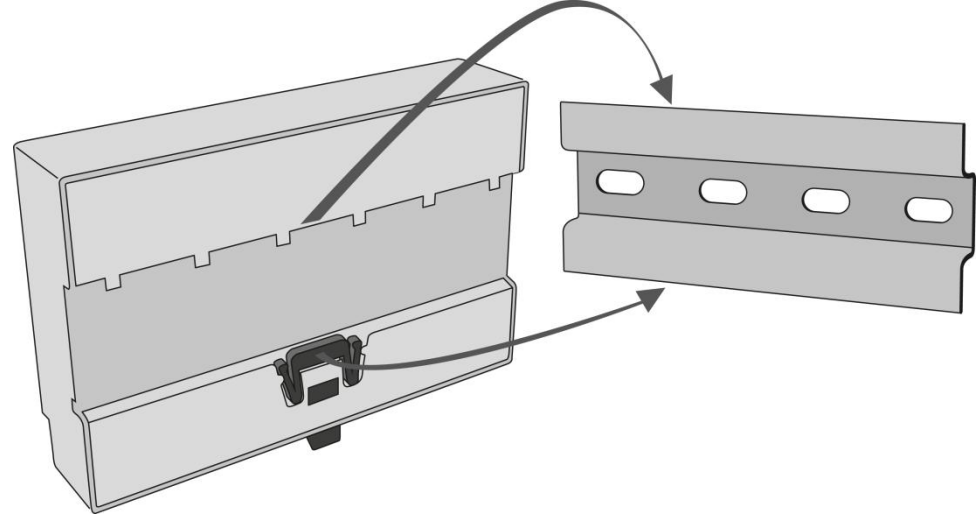

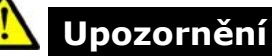

- Záruka se nevztahuje na poruchy a závady výrobku vzniklé v důsledku jeho nesprávné montáže (v rozporu s těmito instrukcemi).
- Při nedodržení montážního postupu hrozí zatečení vody a zničení elektroniky. Obvody I/O Modulu jsou trvale pod napětím, při zatečení vody dochází k elektrochemické reakci. U takto zničeného výrobku nelze uplatnit záruku!

The camera module helps you connect a lift cabin camera of the IP, RS-232 and RS-485 type. The camera module can work with the Central Unit (CU), or autonomously. It contains a microSD card slot for recording images in variable intervals.

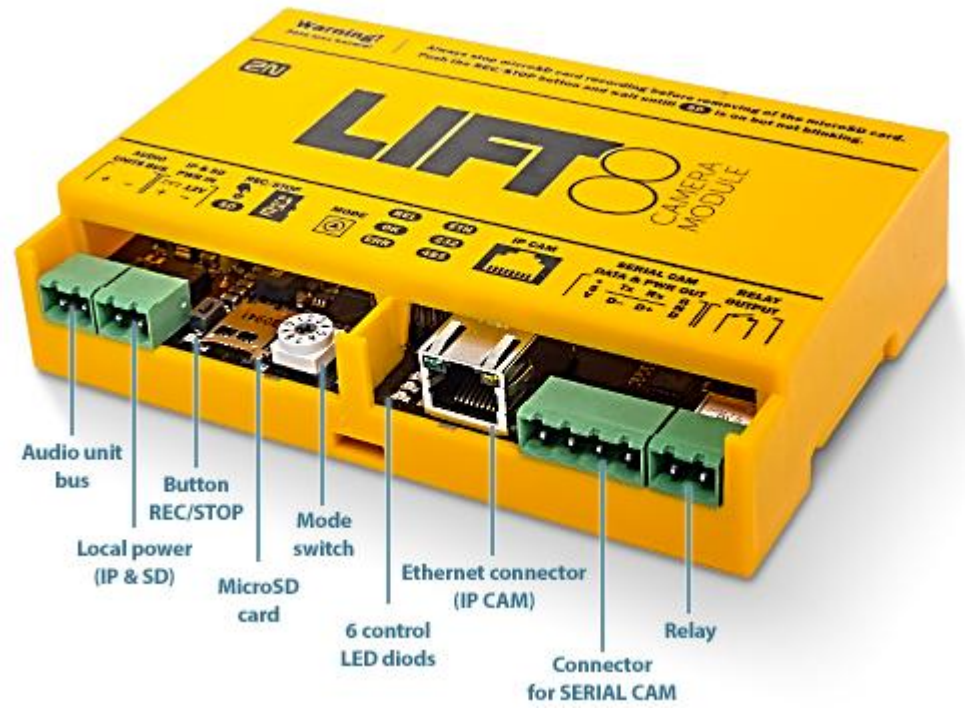

Connect the camera module to the CU or splitter via a 2-wire bus to support the **2N® Lift8** communication. Connect a local power supply to record images on the microSD card.

- **Caution**
	- Local power is supported.
	- Connect the local power supply if:
		- an IP camera communicating with the CU is connected to the camera module
		- images are recorded on the microSD card in certain intervals
		- the camera module works autonomously without bus connection

# **Electric Installation**

#### **Bus connection**

Connect the camera module via a 2-wire bus (audio unit bus) to the CU or splitter maintaining polarity.

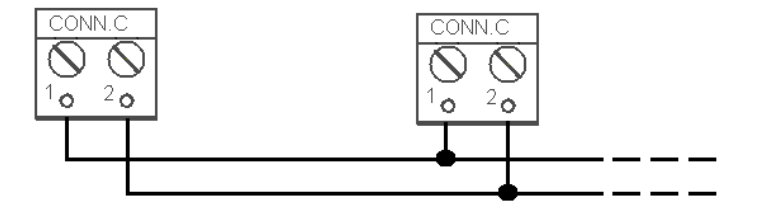

- 1. Audio unit bus +
- 2. Audio unit bus -

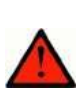

#### **Warning**

■ Maintain the connection polarity to make the 2N<sup>®</sup> Lift8 system work correctly.

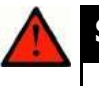

#### **Safety**

 The bus is electrically isolated from the telephone line circuits according to the EN60950 requirements and its low voltage cannot cause any electrical accident.

### **Mode switch**

Set the camera module connection mode with a 10-position switch 0–9:

- 0 the camera module works within the **2N® Lift8** system (connected to the CU/splitter via a 2-wire bus);
	- 1 the camera module works autonomously (see below for details);
	- 2-9 no setting (the red ERR LED is flashing).

#### **IP camera connection**

Connect the camera to the IP CAM Ethernet connector. The integrated DHCP server will set IP address 10.0.0.1 to the camera.

Interconnect the IP camera with the camera module using an Ethernet cable.

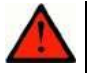

#### **Warning**

 Interconnect the camera module only with the IP camera only via the Ethernet cable. No other connection is supported.

#### **RS-232/RS-485 Camera Connection**

Connect the camera to the SERIAL CAM connector using a push-on terminal board. See the table below for connector details.

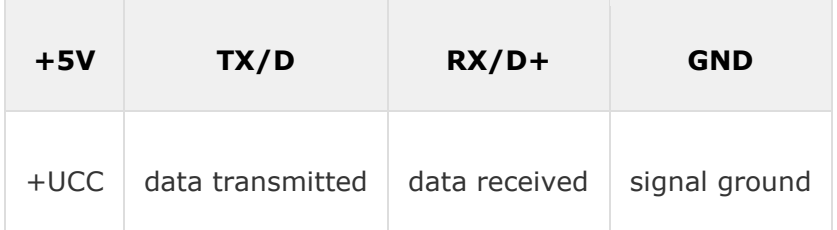

**Use the 2N® Lift8 Service Tool application to set the camera type and other parameters.**

## **LED indicators**

The camera module is equipped with seven LED indicators; see the table below.

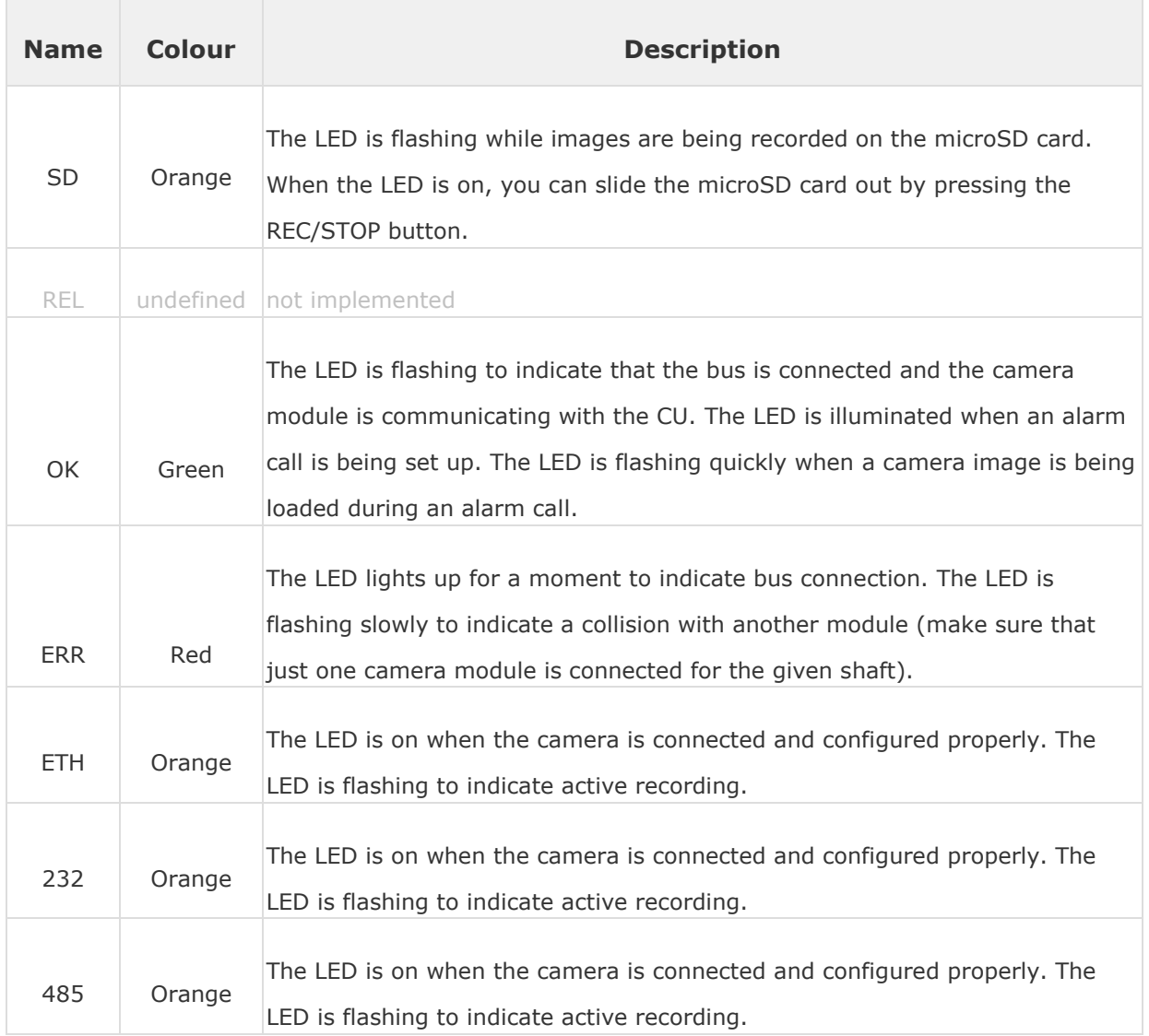

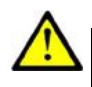

### **Caution**

**Caution**

■ The OK LED is flashing and ERR LED is illuminated when the unit is being upgraded.

■ Use the 2N<sup>®</sup> Lift8 Service Tool application to set the camera type and other parameters.

### **Camera Module Setting**

Set the 2N® Lift8 camera module via the 2N® Lift8 Service Tool. Refer to 5.3 Use for details.

### **Autonomous Camera Module Connection**

The camera module can be used autonomously without being connected to 2N® Lift8. To make the module work autonomously, change the connection mode to autonomous (no 2N® Lift8 connection) using a rotary switch (switch to 1), connect a local power supply, insert a microSD card and make basic configuration.

Find the basic settings in the camera.cfg file on the microSD card. If you enter a new microSD card, this file will be created automatically. Modify the configuration file slightly according to the camera type used.

Example: **1,2,50,10.0.0.1/jpg/image.jpg,1,3600** (refer to the table below for details).

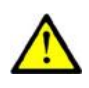

### **Caution**

■ You are recommended to format the microSD card before inserting it in the camera module (FAT32).

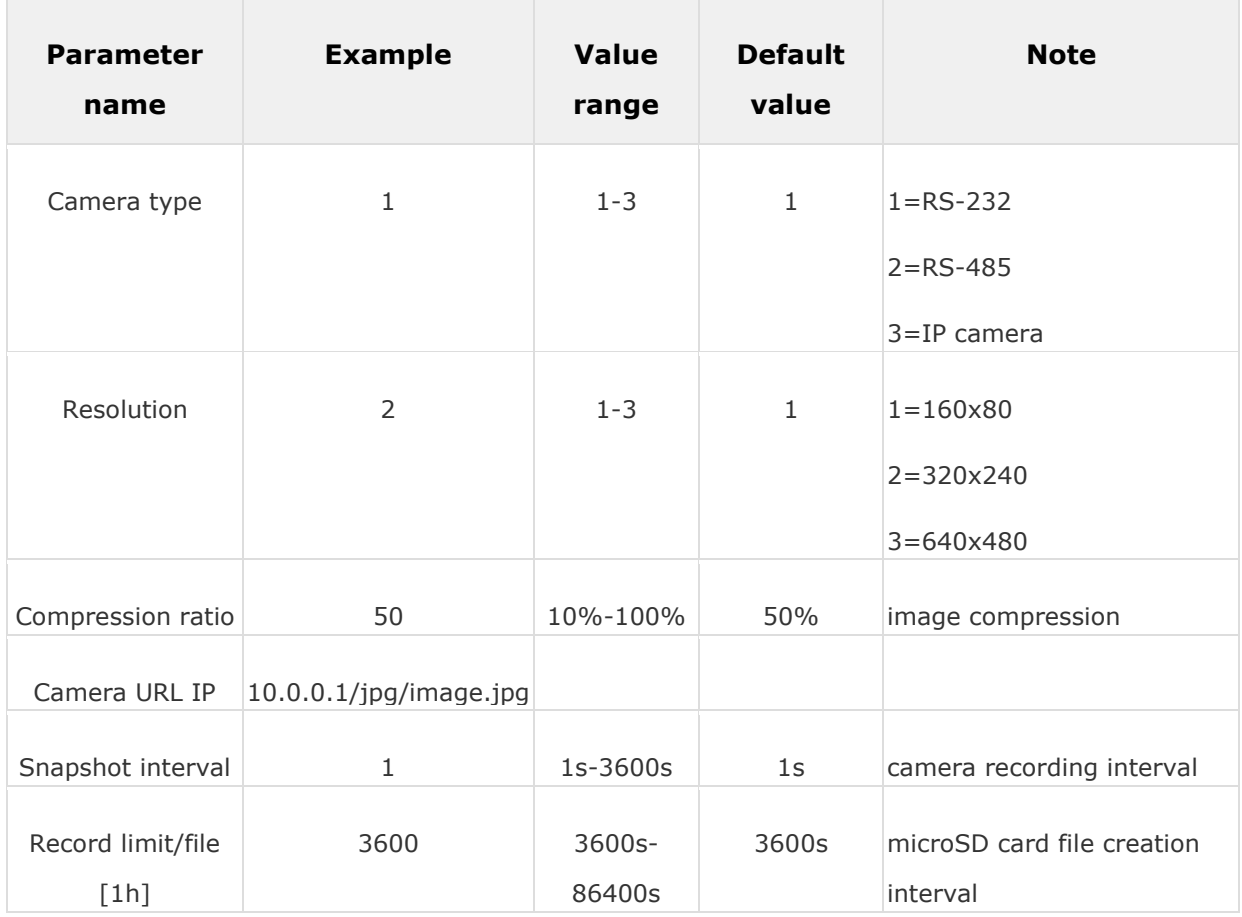

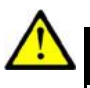

#### **Caution – IP camera**

- Set resolution and compression ratio directly in the IP camera configuration.
- Camera URL IP is different for each IP camera.

### **Date and Time Setting**

Create (or change) a text file (time.cfg) and put it in the microSD card root directory (like camera.cfg). Enter UTC (time zone), date and time (1 24.10.2014 15:33:00, e.g.) into the text file. Insert the microSD card in a turned-off camera module and turn the module on.

### **Standalone camera module upgrade**

Refer to 2N® Lift8 Camera Module at www.2n.cz for the latest firmware (In app camera.bin). Download the file to a microSD root directory. When you insert the microSD card, the file (ln\_app\_camera.bin) will be loaded onto the dataflash (yellow LEDs flashing) and then the module will get restarted. Upon restart, the new FW will be loaded to the camera module. The ln\_app\_camera.bin file will be renamed to OFF\_ln\_app\_camera.bin.

### **MicroSD card**

Insert the microSD card in the slot. If the card is loaded correctly and the camera module is configured properly, the orange SD LED will start flashing to indicate that images are recorded onto the microSD card in the selected intervals. Press REC/STOP to remove the microSD card and wait until the LED stops flashing.

# **Mounting Types**

See below for the mounting types and necessary components. Install the device on sites not exposed to water leakage or condensation.

### **Wall Mounting**

Use appropriate wall plugs and screws for mounting (not included in the delivery). Hang the device using the pre-drilled holes on the device bottom.

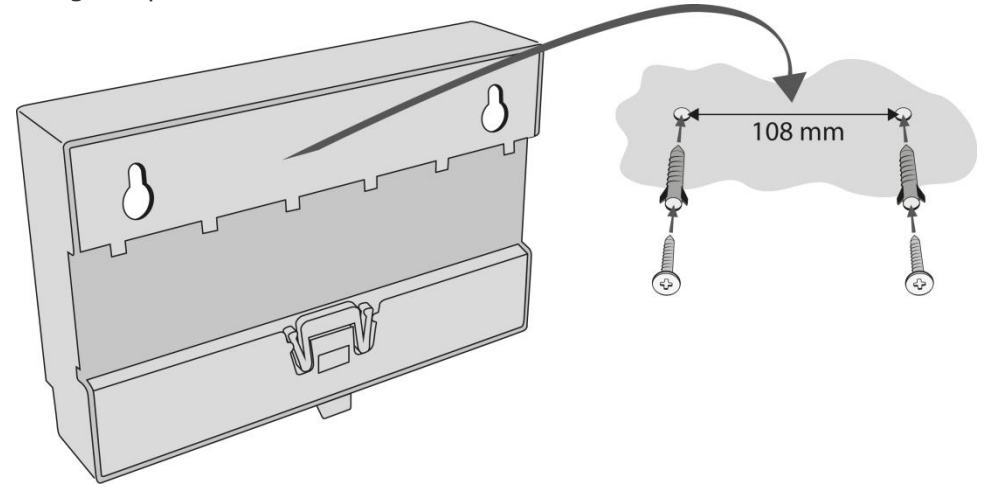

### **DIN Rail Mounting**

Mount the device on a standard TS 35 DIN rail. The recommended DIN rail length is 14 cm.

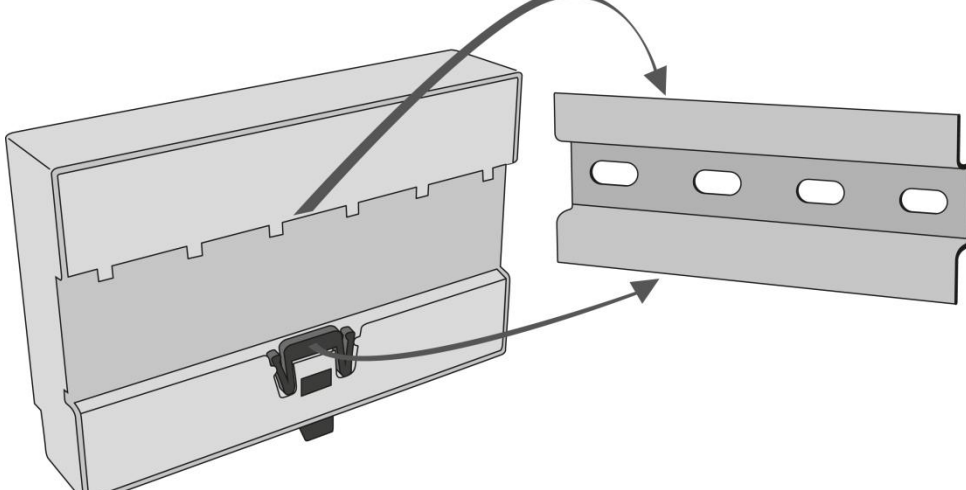

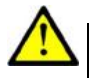

### **Caution**

- The warranty does not cover any defects or failures of the product arisen as a result of improper mounting in contradiction to these instructions.
- A wrong mounting procedure may lead to damage to the electronics due to water infiltration. The splitter circuits are constantly under voltage and water leakage causes electrochemical reaction. No warranty can be claimed for products damaged in this manner!

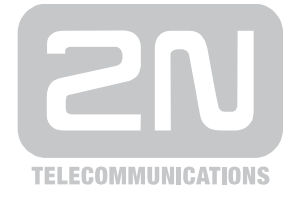

2N TELEKOMUNIKACE a.s.

Modřanská 621, 143 01 Prague 4, Czech Republic Tel.: +420 261 301 500, Fax: +420 261 301 599 E-mail: sales@2n.cz Web: www.2n.cz